# Switch

Açıp kapatarak kullanılan ve true/false değeri dönen değişkendir.

- [Değişken Özellikleri](#page-1-0)
- [Kurulum Sihirbazı](#page-2-0)

Switch değişkeninin değeri Switch.Value.Value ile alınabilir. Eğer işaretli ise sonuç true, değilse false olarak sonuç alınır.

Switch değişkeninin Onay değişkeninden farkı portal üzerindeki görünümüdür.

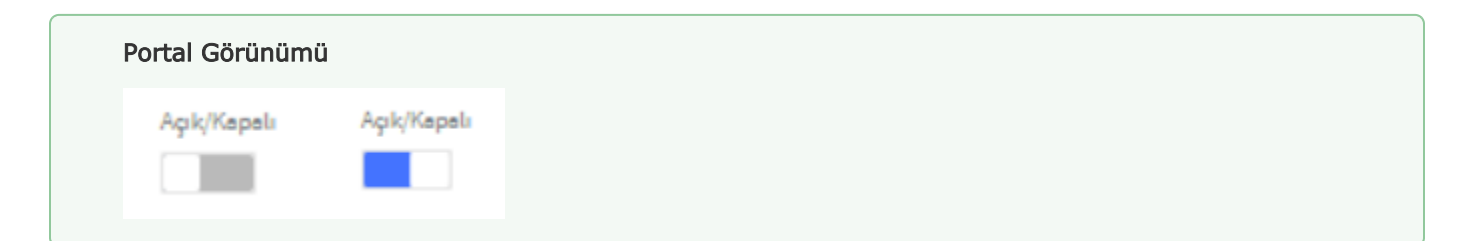

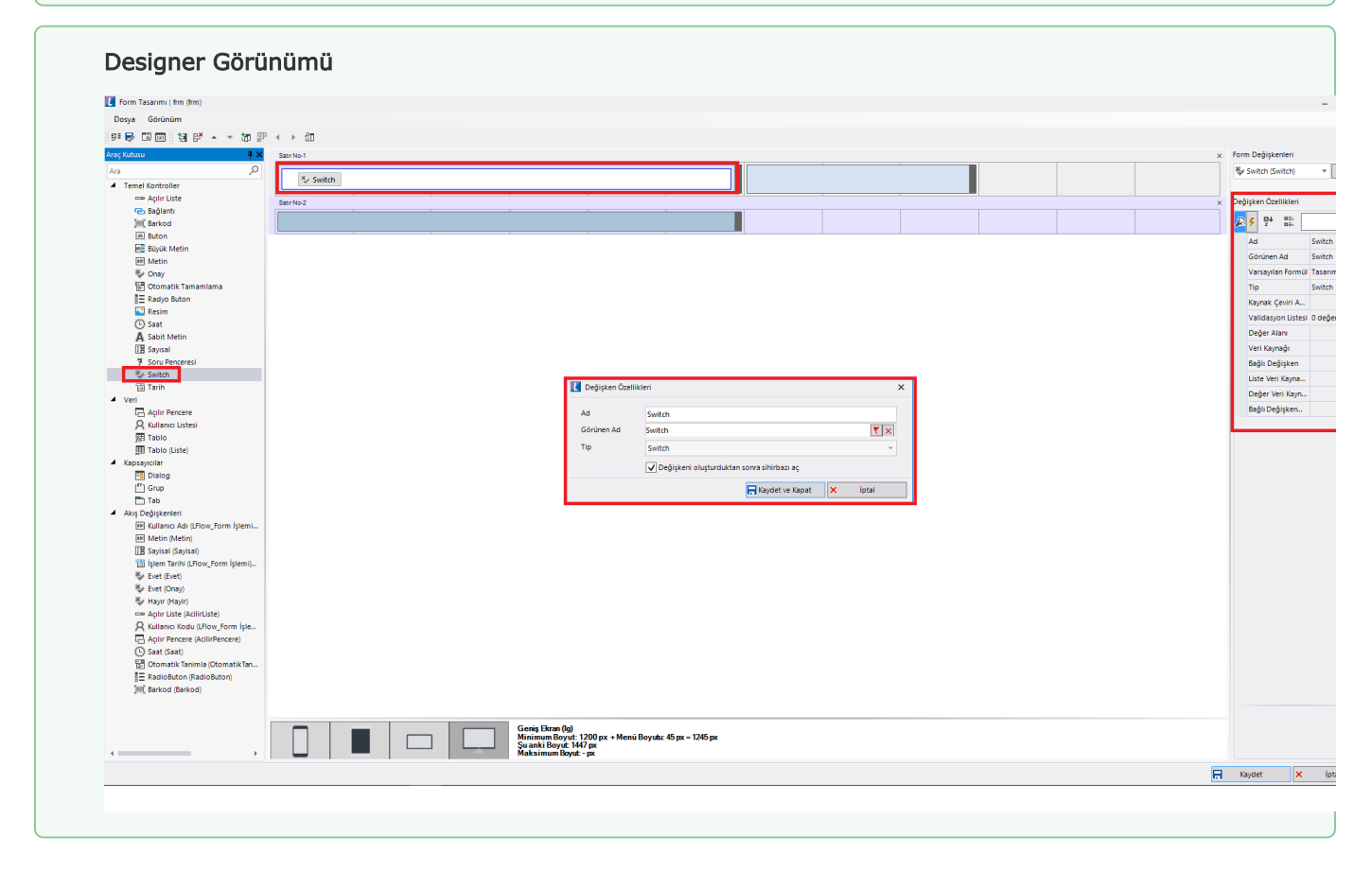

## <span id="page-1-0"></span>Değişken Özellikleri

Form tasarımı üzerinde eklendiğinde karşılaşılan ekrandır. (Form tasarlarken değişken ekleme işleminin nasıl yapıldığına dair bilgi [Form Tasarım Ekranı](http://docs.logo.com.tr/pages/viewpage.action?pageId=30002342) bölümünden edinilebilir.)

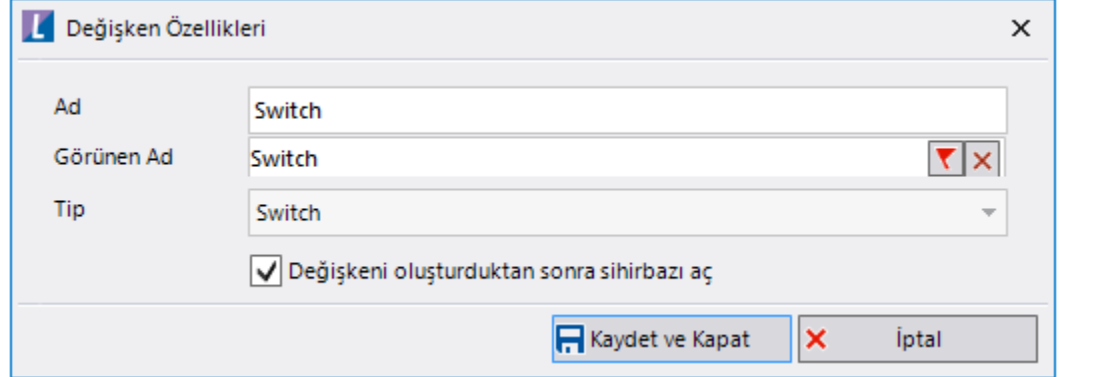

Ad: Değişkenin akıştaki tekil adıdır. Kod işlemlerinde bu bölüm kullanılır. Kullanıcılar tarafından görüntülenmemektedir.

Görünen Ad: Değişkenin görünen adıdır. Kullanıcılar ilgili akışı web veya mobil üzerinden açtıklarında bu bölümü görmektedir.

Yeni tanım sonrasında form tasarım bölümünden çift tık işlemi ile kullanıcı direk kurulum sihirbazı ekranına yönlenir. Görünen ad bilgisini de o bölümden güncelleyebilir.

Değişkeni oluşturduktan sonra sihirbazı aç: Değişken tanımı sonrasında detay özellikler belirtilecekse kurulum sihirbazına yönlenmek için kullanılır. Eğer bu bölüm işaretliyse 'Kaydet ve Kapat' işlemi sonrasında kullanıcı sihirbaza yönlendirilir.

## <span id="page-2-0"></span>Kurulum Sihirbazı

Değişkenlerin detay özelliklerinin bulunduğu bölümdür. Bu bölüme;

- Form tasarımı üzerinden değişken tanımlandıktan sonra sihirbazı açarsa,
- tanımlı değişkenlerin üzerinde çift tık işlemi yaparsa,
- tanımlı değişken üzerinde sağ tık- düzenle aksiyonu ile

#### erişebilir.

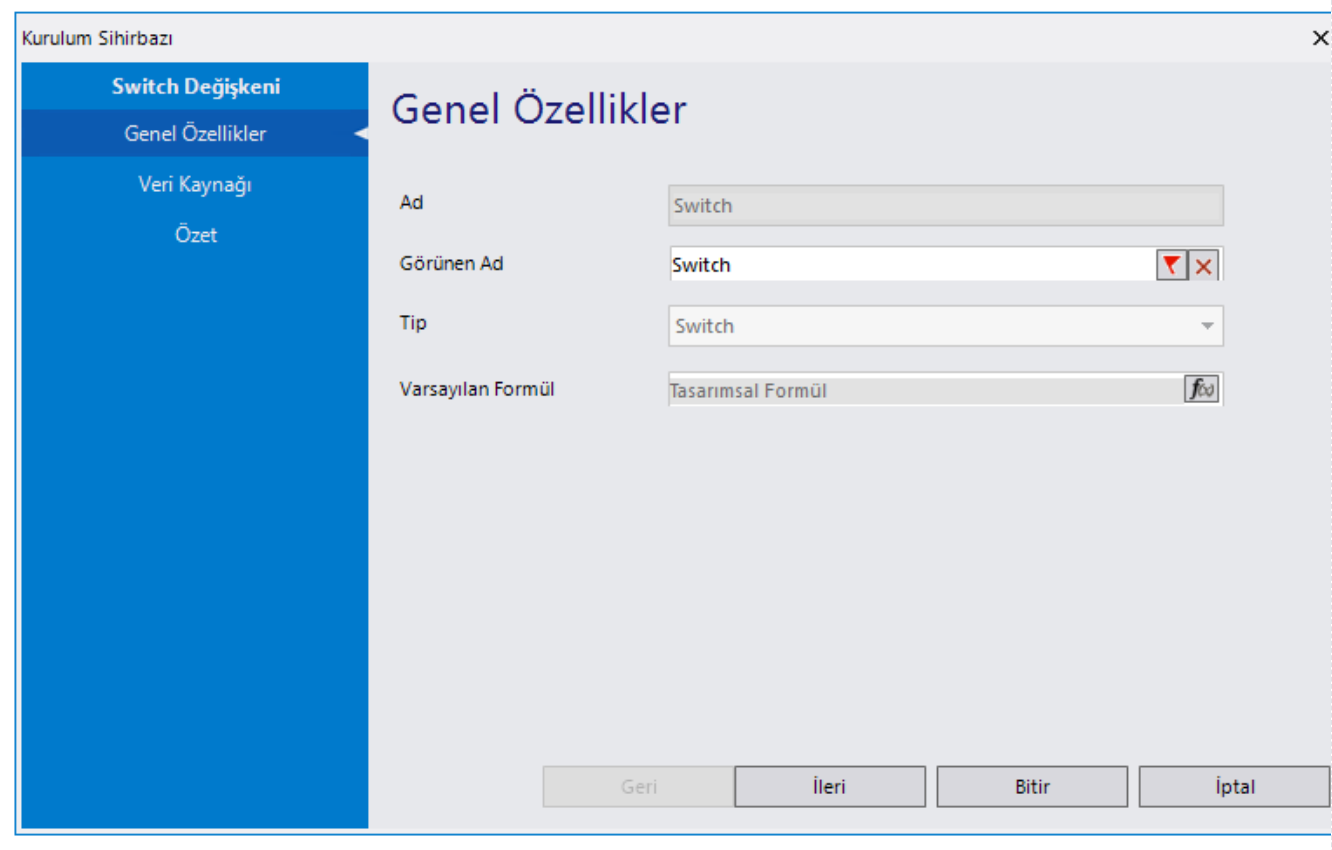

### Genel Özellikler

- Ad: Değişkenin akıştaki tekil adıdır. Kod işlemlerinde bu bölüm kullanılır. Kullanıcılar tarafından görüntülenmemektedir. Değişken ilk oluşturulduğu zaman girilir. Güncelleme işlemi yapılamaz.
- Görünen Ad: Değişkenin görünen adıdır. Kullanıcılar ilgili akışı web veya mobil üzerinden açtıklarında bu bölümü görmektedir.
- Tip: İlgili değişkenin tip bilgisidir. Değiştirilemez.
- Varsayılan Formül: Form yüklendiğinde alan içerisinde gelmesi istenilen bir değer varsa bu bölümde tanımlanabilir.

Veri Kaynağı: Değişken üzerinde herhangi bir değerin gelmesi isteniyorsa bu bölüm kullanılabilir.

Veri kaynağı tanımlamak için [SQL Bağlantı Listesi ve Veri Kaynağı](http://docs.logo.com.tr/pages/viewpage.action?pageId=41158095) bölümününden bilgi edinilebilir.

Özet: Değişkene ait tüm özelliklerin tek bir noktada listelendiği bölümdür. Kurulum sihirbazı dışında, form tasarım ekranında değişkenin üzerine gelindiğinde de Değişken Özellikleri bölümünde bu bölümdeki özellikler görüntülenmektedir.